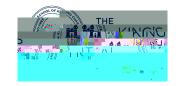

SOCS Co-Curricular Parent Login: Parent Help - First Time Login

In order to log in to SOCS, you will need to activate your account. Please follow the steps below:

- 1. Access the King's Hospital SOCS login page at the following link: https://www.socscms.com/login/1908/parent
- 2. Select 'Activate Account' as indicated on the screen shot below:

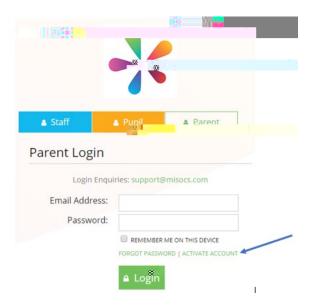

4. Enter the email address the parent has registered with the school, and then select 'Activate'.

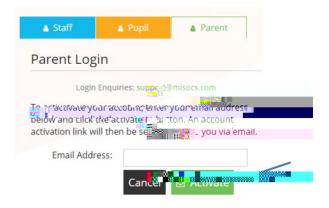

 An email will then be sent to your email address containing an activation link where you can set a password. Once you have followed the instructions on the link you should then be able to log in using your email address as the username and your password.

If you experience any issues receiving the activation link via email, please ensure to check the following:

- x Check the email has not been sent to your junk folder
- x Add 'noreply@misocs.com' to your safe senders list and try re-activating your account again